## **NUX Solid Studio IR Capture Guide**

- 1. To enter the IR Capture mode please hold down both foot-switches and plug in your power supply.
- 2. Hook up your gears together as shown in the illustration below:

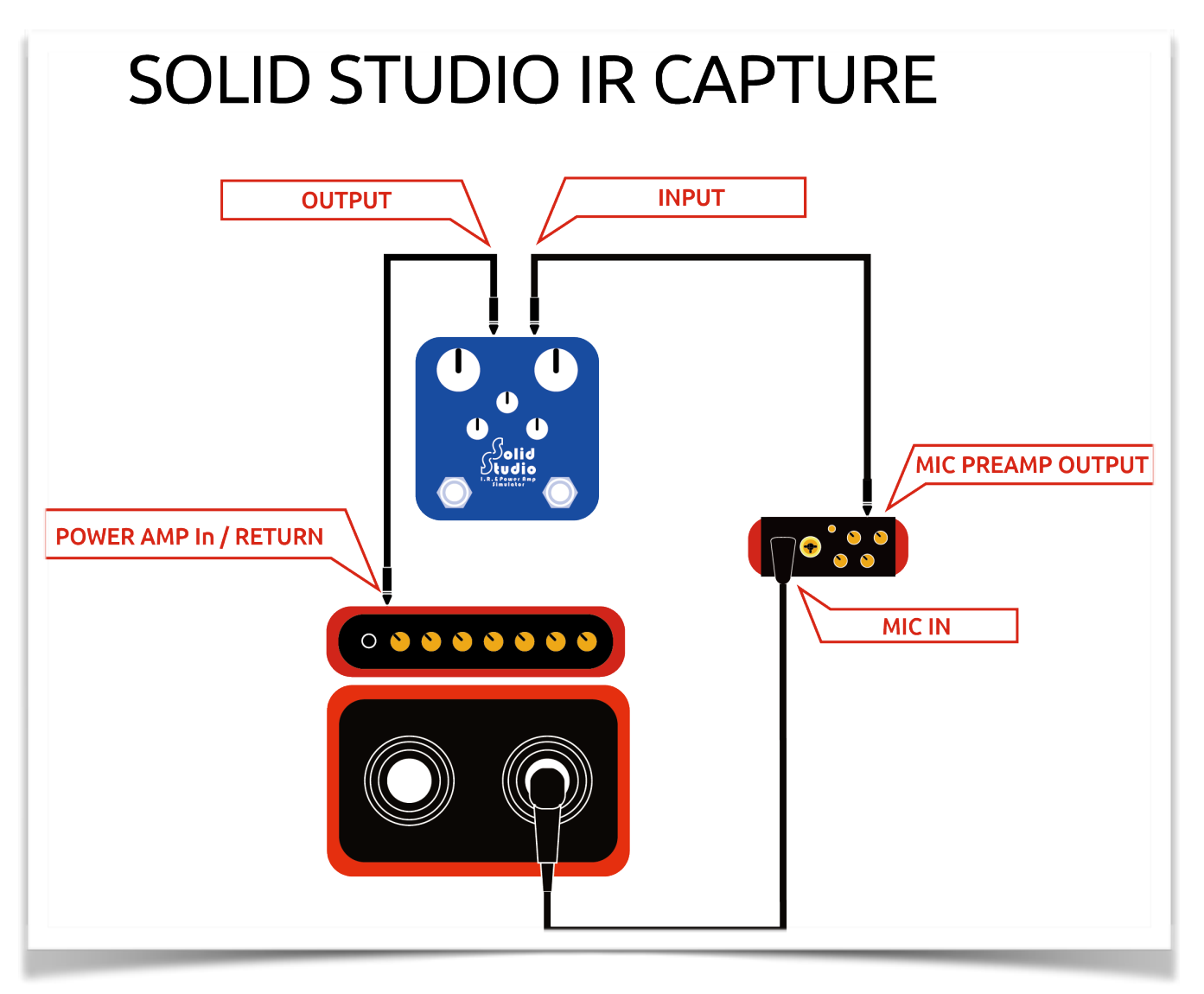

3. Select the current position you want to put your own captured IR file. (8 Cab x 3 mic positions x 8 Microphone= 192 presets) If you load 3rd party IR file or put your own captured IR, the microphone function will be shielded.

4. Press [CAB/MIC] switch to start the IR capture process.